## **Zunanje pomnilniške kartice**

Št. dela dokumenta: 419463-BA1

Januar 2007

V tem priročniku je razložena uporaba zunanjih pomnilniških kartic.

# **Vsebina**

#### **[1](#page-2-0) [Reža za digitalne nosilce podatkov](#page-2-1)**

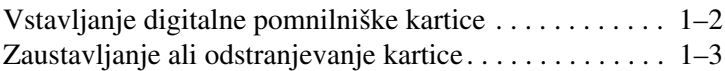

#### **[2](#page-6-0) [Pametne kartice \(samo nekateri modeli\)](#page-6-1)**

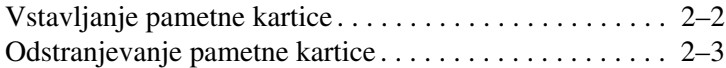

#### **[3](#page-9-0) [Kartice PC Card](#page-9-1)**

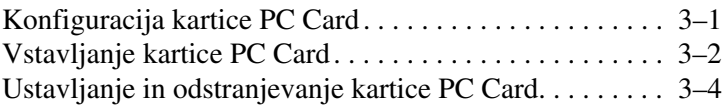

**1**

# <span id="page-2-1"></span><span id="page-2-0"></span>**Reža za digitalne nosilce podatkov**

Dodatni digitalni nosilci podatkov omogočajo varno in preprosto shranjevanje ter skupno rabo podatkov. Pogosto se uporabljajo z digitalnimi fotoaparati, dlančniki in drugimi računalniki.

Reža za digitalne nosilce podatkov podpira naslednje vrste digitalnih pomnilniških kartic:

pomnilniška kartica SD (Secure Digital)

MultiMediaCard (MMC)

**PREVIDNO:** V režo za digitalne nosilce podatkov ne vstavljajte kakršnegakoli prilagojevalnika, da ne poškodujete kartice ali računalnika.

#### <span id="page-3-0"></span>**Vstavljanje digitalne pomnilniške kartice**

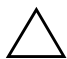

**PREVIDNO:** Kartico vstavite čim bolj previdno, da ne bi poškodovali njenih priključkov.

Kartico vstavite tako:

- 1. Nalepka kartice naj bo obrnjena navzgor, priključki pa proti računalniku.
- 2. Kartico previdno potisnite v režo in jo pravilno namestite.

Ko vstavite digitalno kartico, boste slišali zvok, da je bila zaznana, in morda se bo prikazal meni z možnostmi, ki so na voljo.

✎Vaš računalnik se morda razlikuje od računalnika na slikah v tem poglavju.

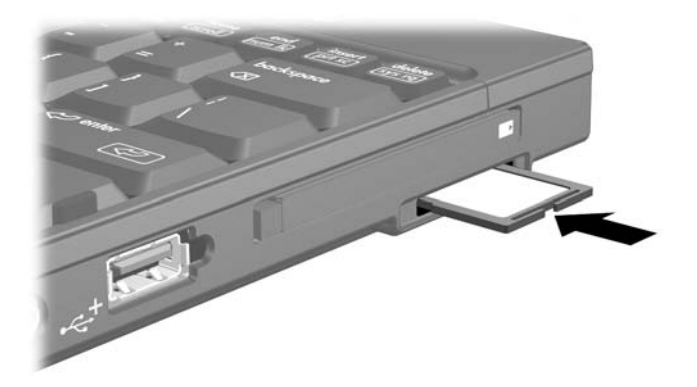

### <span id="page-4-0"></span>**Zaustavljanje ali odstranjevanje kartice**

**PREVIDNO:** Preden digitalno pomnilniško kartico odstranite, jo zaustavite, da preprečite izgubo podatkov ali težave s sistemom.

Kartico zaustavite oziroma odstranite tako:

1. Zaprite vse datoteke in programe, ki uporabljajo kartico.

✎Prenos podatkov prekinete tako, da v oknu Copying (Kopiranje) operacijskega sistema kliknete gumb **Cancel (Prekliči)**.

- 2. Kartico zaustavite tako:
	- a. Dvokliknite ikono **Safely Remove Hardware (Varno odstranjevanje strojne opreme)** v obvestilnem območju na skrajni desni opravilne vrstice.

✎Ikono Safely Remove Hardware prikažete tako, da v obvestilnem območju kliknete ikono **Show Hidden Icons (Pokaži skrite ikone)** (**<** ali **<<**).

- b. Izberite kartico s seznama.
- c. Kliknite **Stop (Ustavi)** in nato **OK (V redu)**.
- 3. Kartico odstranite tako:
	- a. Previdno pritisnite na kartico  $\bullet$ , da jo odklenete.
	- b. Kartico nato povlecite <sup>2</sup> iz reže.

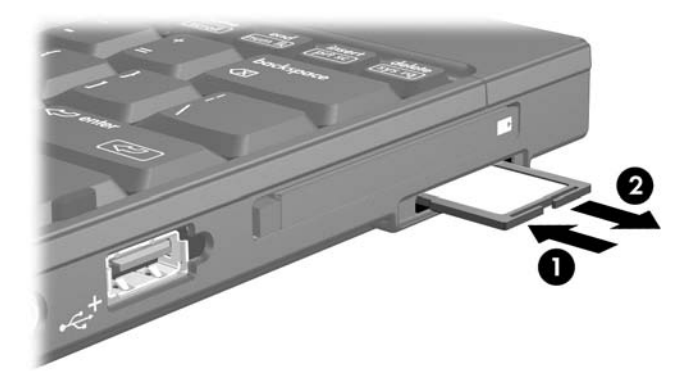

**2**

# <span id="page-6-1"></span><span id="page-6-0"></span>**Pametne kartice (samo nekateri modeli)**

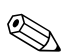

✎Izraz *pametna kartica*, ki bo uporabljen skozi ves priročnik, se nanaša na pametne kartice in kartice Java™.

Pametna kartica je razširitvena kartica v velikosti kreditne kartice, na kateri je integrirano vezje (mikročip) s pomnilnikom in mikroprocesorjem. Podobno kot osebni računalniki imajo pametne kartice operacijski sistem, ki upravlja vhodne/izhodne podatke, in varnostne funkcije, ki jih varuje pred neželenimi posegi. Standardne pametne kartice uporabljate z bralnikom pametnih kartic (samo nekateri modeli).

Za dostop do vsebine kartice potrebujete posebno identifikacijsko številko (PIN). Več informacij o varnostnih funkcijah pametnih kartic boste našli v pomoči in podpori.

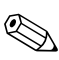

✎Vaš računalnik se morda razlikuje od računalnika na slikah v tem poglavju.

### <span id="page-7-0"></span>**Vstavljanje pametne kartice**

Pametno kartico vstavite tako:

1. Obrnjeno z nalepko navzgor previdno potisnite v bralnik in jo pravilno namestite.

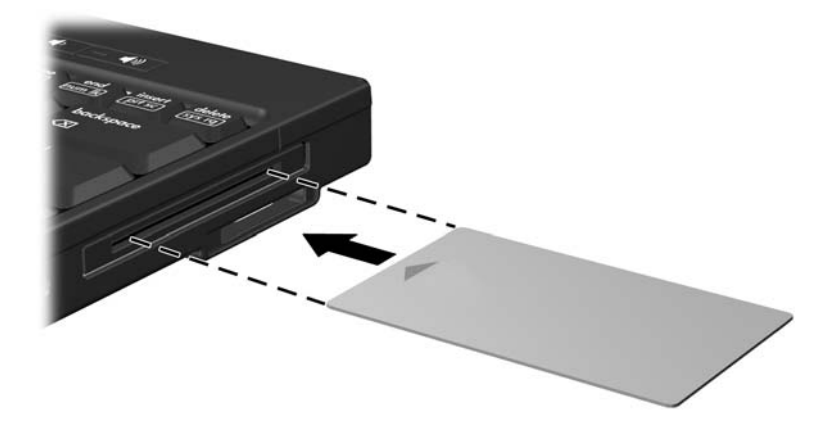

2. Sledite navodilom za prijavo v računalnik z identifikacijsko številko (PIN) pametne kartice, prikazanim na zaslonu.

## <span id="page-8-0"></span>**Odstranjevanje pametne kartice**

Pametno kartico odstranite tako:

» Primite robova kartice in jo izvlecite iz bralnika.

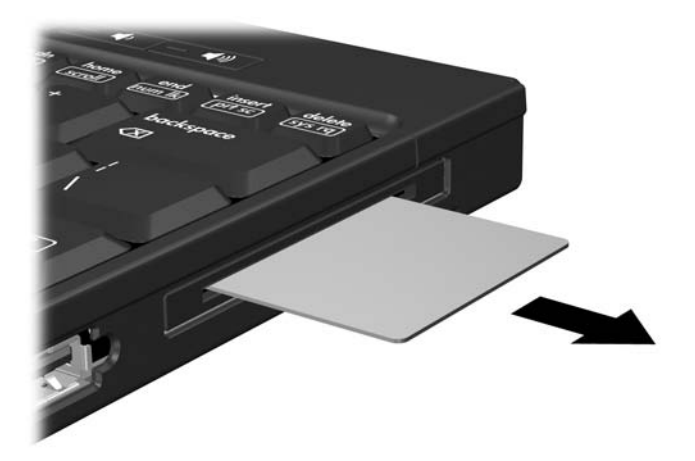

**3**

# **Kartice PC Card**

<span id="page-9-1"></span><span id="page-9-0"></span>Kartice PC Card so razširitvene kartice velikosti kreditne kartice, ki ustrezajo tehničnim specifikacijam združenja Personal Computer Memory Card International Association (PCMCIA). Reža za kartice PC Card podpira

32-bitne (CardBus) in 16-bitne kartice PC Card

■ kartice PC Card vrste Type I ali Type II

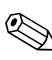

✎Kartice Zoomed video PC Card in 12-voltne kartice PC Card niso podprte.

### <span id="page-9-2"></span>**Konfiguracija kartice PC Card**

**PREVIDNO:** Da ne bi onemogočili delovanja drugih kartic PC Card, namestite samo programsko opremo, ki je za kartico nujna. Če v dokumentaciji kartice PC Card piše, da morate namestiti gonilnike:

Namestite samo gonilnike za operacijski sistem, ki ga uporabljate.

■ Ne nameščajte druge programske opreme, kot so storitve za kartice, storitve za razširitvena mesta ali »aktivatorji«, ki ste jih dobili od proizvajalca kartice PC Card.

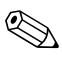

✎Vaš računalnik se morda razlikuje od računalnika na slikah v tem poglavju.

### <span id="page-10-0"></span>**Vstavljanje kartice PC Card**

Ä**PREVIDNO:** Preprečevanje poškodb priključkov:

- Kartico PC Card vstavite čim bolj previdno.
- Ko je kartica PC Card v uporabi, računalnika ne premikajte.

V reži za kartice PC Card je lahko posebno varovalo. Preden vstavite kartico, morate varovalo odstraniti.

- 1. Varovalo odstranite tako:
	- a. Pritisnite gumb za izmet kartice PC Card  $\bullet$ . Gumb bo izskočil v položaj za odstranitev varovala.
	- b. Pritisnite ga še enkrat, da bo varovala izskočilo.
	- c. Izvlecite varovalo iz reže  $\bullet$ .

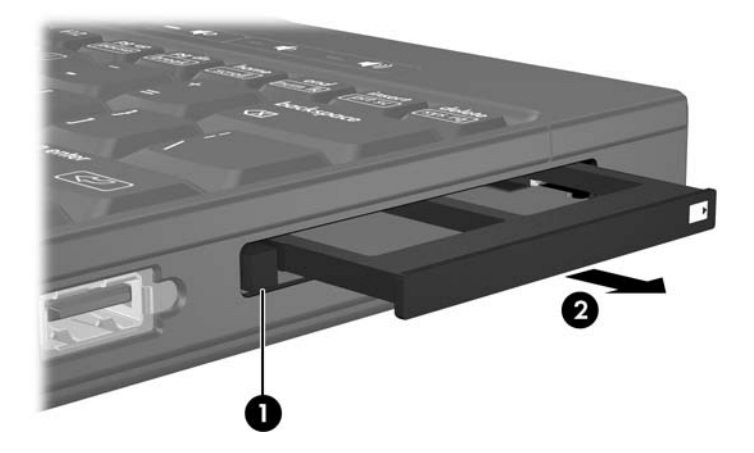

- 2. Vstavljanje kartice PC Card:
	- a. Kartico primite tako, da bo nalepka obrnjena navzgor, priključki pa proti računalniku.
	- b. Previdno jo potisnite v režo, da se pravilno namesti.

Ko vstavite digitalno kartico, boste slišali zvok, da je bila zaznana, in morda se bo prikazal meni z možnostmi, ki so na voljo.

✎Ko prvič vstavite kartico PC Card, se v območju za obvestila na desnem koncu opravilne vrstice prikaže sporočilo »Nameščanje programske opreme za gonilnike naprave«.

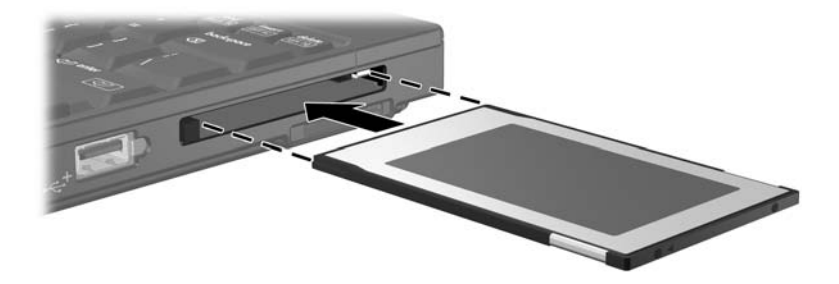

#### <span id="page-12-0"></span>**Ustavljanje in odstranjevanje kartice PC Card**

**PREVIDNO:** Preden kartico PC Card odstranite, jo zaustavite, da preprečite izgubo podatkov ali težave s sistemom.

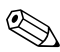

✎Vstavljena kartica PC Card rabi energijo, tudi ko je ne uporabljate. Zato kartice, ki niso v uporabi, zaustavite ali odstranite, da prihranite energijo.

Kartico PC Card zaustavite ali odstranite tako:

1. Zaprite vse programe in končajte vse postopke, povezane s kartico.

✎Prenos podatkov ustavite tako, da v pogovornem oknu Copying (Kopiranje) operacijskega sistema kliknete **Cancel (Prekliči)**.

- 2. Kartico PC Card zaustavite tako:
	- a. Dvokliknite ikono **Safely Remove Hardware (Varno odstranjevanje strojne opreme)** v obvestilnem območju na skrajni desni opravilne vrstice.
	- ✎Ikono Safely Remove Hardware prikažete tako, da v obvestilnem območju kliknete ikono **Show Hidden Icons (Prikaži skrite ikone)** (**<** ali **<<**).
	- b. Izberite kartico s seznama.
	- c. Kliknite **Stop (Ustavi)** in nato **OK (V redu)**.
- 3. Kartico PC Card odstranite tako:
	- a. Pritisnite gumb za izmet kartice PC Card  $\bullet$ .

Gumb bo izskočil v položaj za odstranitev kartice PC Card.

- b. Nato ga znova pritisnite, da kartica izskoči.
- c. Kartico izvlecite <sup>2</sup> iz reže.

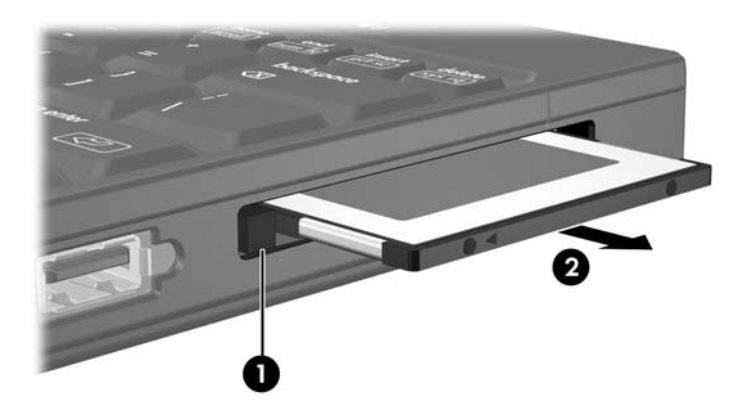

© Copyright 2007 Hewlett-Packard Development Company, L.P.

Logotip SD je blagovna znamka svojega lastnika. Java je blagovna znamka družbe Sun Microsystems, Inc.

Informacije v tem priročniku se lahko spremenijo brez poprejšnjega obvestila. Edina jamstva za HP-jeve izdelke in storitve so navedene v izrecnih garancijskih izjavah, priloženih tem izdelkom in storitvam. Noben del tega dokumenta se ne sme razlagati kot dodatno jamstvo. HP ni odgovoren za tehnične ali uredniške napake ali pomanjkljivosti v tem dokumentu.

Zunanje pomnilniške kartice Prva izdaja: januar 2007 Št. dela dokumenta: 419463-BA1